Wie kann ich Kategorien oder Terminkürzel bearbeiten?

## Wie kann ich Kategorien oder Terminkürzel bearbeiten?

Um Kategorien zu bearbeiten ist das Verwalter-Recht erforderlich. Terminkürzel können von jedem RA-MICRO Benutzer angepasst werden.

## Kategorien bearbeiten

Um Kategorien zu bearbeiten, klicken Sie auf **Neuer Termin**, nutzen den Shortcut **Einfg** oder Rechtsklick in das Kalenderblatt und klicken auf **Neuer Allgemeiner Termin/Neuer Gerichtstermin/Neue Sperrzeit**.

In der einspaltigen Ansicht klicken Sie jetzt auf den Unterabschnitt **Kürzel/Kategorien/Erinnerung**. In der zweispaltigen Ansicht klicken Sie auf der rechten Seite der Ansicht auf den Editierbutton.

## Sehen Sie hierzu die Kurzanleitung.

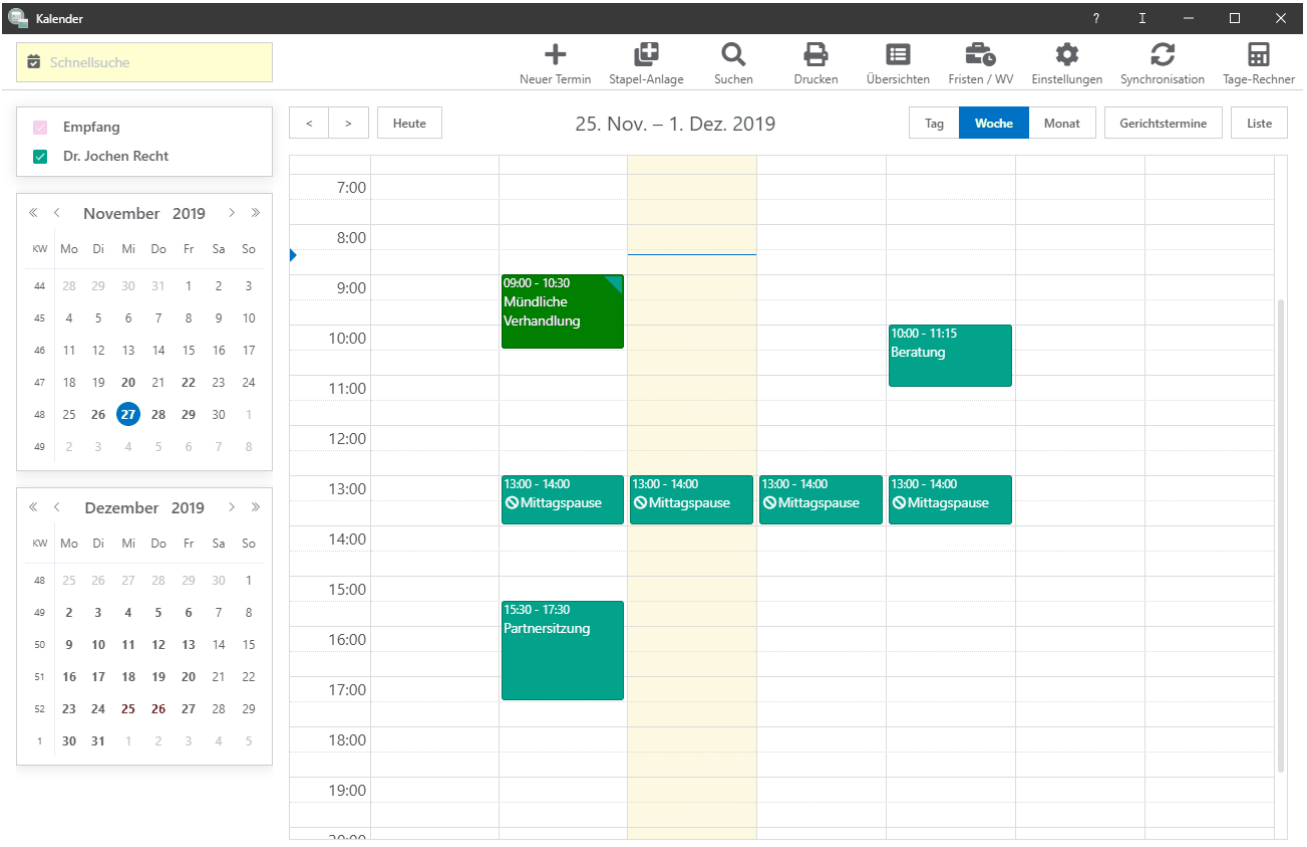

## Terminkürzel bearbeiten

Um Terminkürzel zu bearbeiten, klicken Sie auf **Neuer Termin**, nutzen den Shortcut **Einfg** oder Rechtsklick in das Kalenderblatt und klicken auf **Neuer Allgemeiner Termin/Neuer Gerichtstermin/Neue Sperrzeit**

.

Wie kann ich Kategorien oder Terminkürzel bearbeiten?

In der einspaltigen Ansicht klicken Sie jetzt auf den Unterabschnitt **Kürzel/Kategorien/Erinnerung**. In der zweispaltigen Ansicht klicken Sie auf der rechten Seite der Ansicht auf den Drei-Punkte-Button.

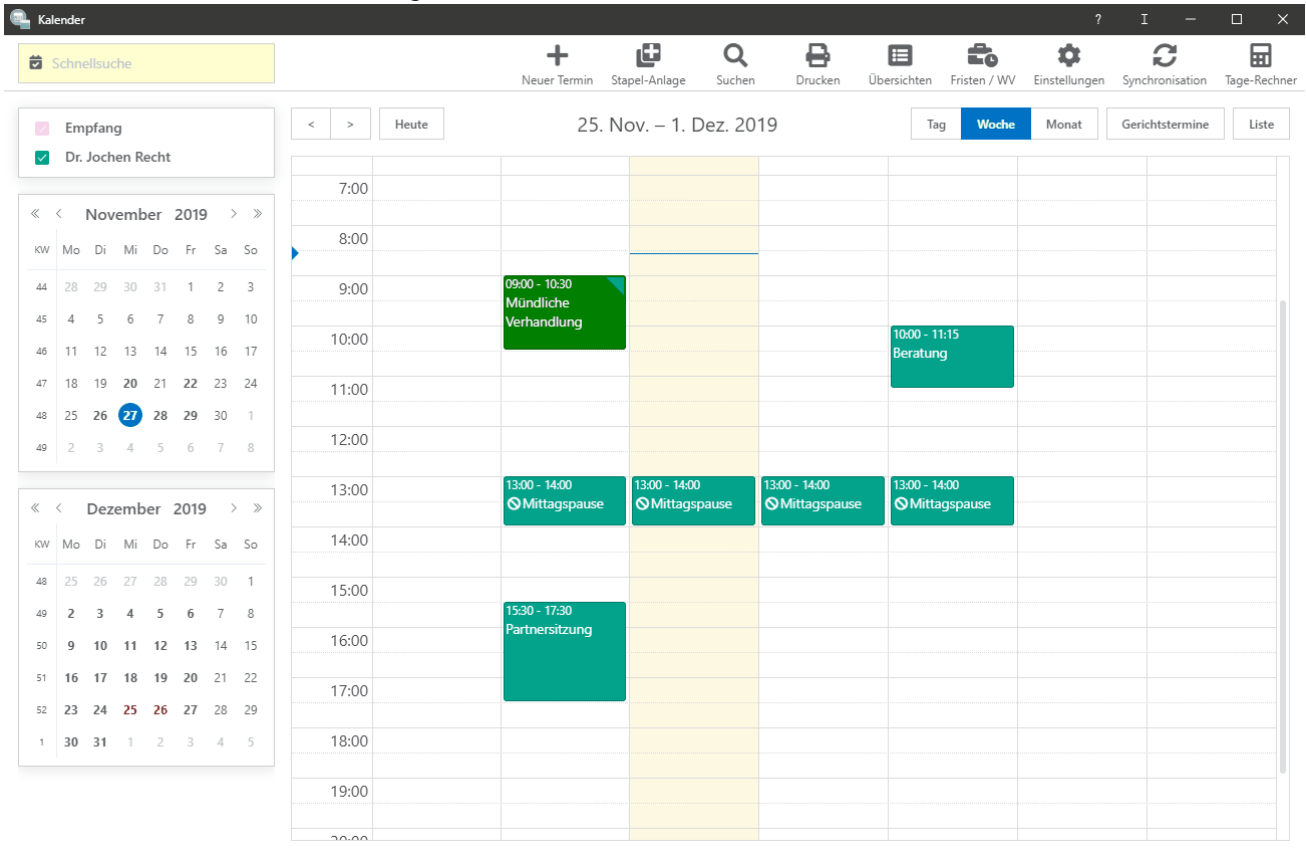

Sehen Sie hierzu die Kurzanleitung.